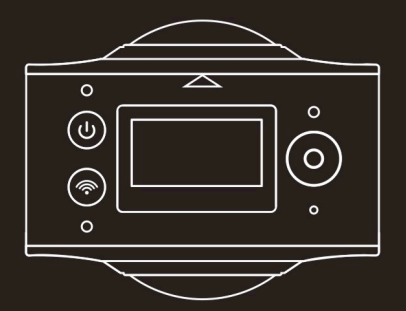

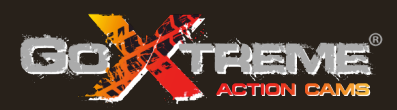

# **GOXTREME®** FULL DOME 360°

**Cámara de Realidad Virtual & Panorama 2 x 360**°

Gracias por comprar la "GoXtreme Full Dome 360°." Esta cámara de 360° le permite a usted capturar, ver y compartir asombrosos vídeos y fotos totalmente panorámicos de 360º. Cuando son vistas utilizando la aplicación acompañante o el visor de la PC, sus imágenes se convierten en interactivas, permitiéndole experimentar todo como si estuviera allí de nuevo.

#### **Importante**

- Antes de utilizar este producto, por favor lea este manual cuidadosamente.
- Por favor asegúrese que su tarieta de memoria esté formateada utilizando la opción 'Format' en el menú de establecimientos.
- $\blacksquare$  Se recomienda una carga completa antes de usarse por favor cargue la cámara hasta que la luz del indicador se apague.
- Para descargar la aplicación gratis, por favor escanee el Código QR en la próxima página, o busque "SYVR360" en Apple Store y Google Play.

### **Sobre la Cámara**

- 1. Pantalla LCD
- 2. Botón de Energía / Botón de Modo
- 3. Indicador de WIFI (rojo)
- 4. Indicador de de Energía (rojo)/ Indicador de carga (azul)
- 5. Botón de WiFi / Botón de **MENU**
- 6. Indicador de ocupado (rojo)
- 7. Botón del obturador / Botón de OK
- 8. Lente 2x
- 9. Tuerca triangular
- 10. Cobertor de Interfaz (USB/TF)
- 11. Parlante
- 12. Micrófono
- 13. Agujero para cuerda
- 14. Agujero para reestablecer

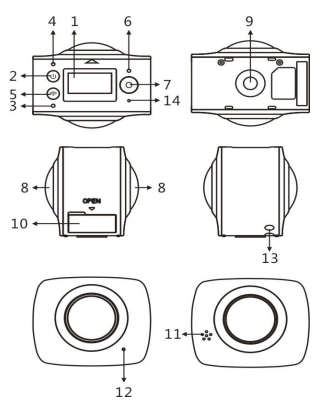

### **Vista previa & Aplicación Remota para dispositivos móviles:**

Para el sistema iOS, por favor escanee este Código QR para acceso a App Store para descargar e instalar "SYVR360".

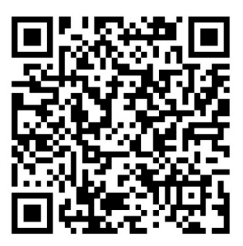

Para el sistema Androide, por favor escanee este Código QR para acceso a Google Play Store para descargar e instalar "SYVR360".

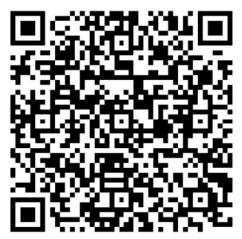

### **Guía de acceso rápido 1. Instale la tarjeta SD:**

Inserte la tarjeta Micro SD en la ranura como se muestra a la derecha. Por favor asegúrese que los pines de la tarieta de memoria estén situados hacia arriba como se muestra.

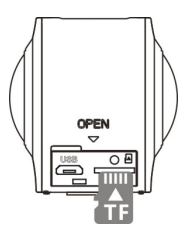

### **Importante:**

- Para asegurar una operación correcta y la transferencia de los archivos, se recomienda utilizar una tarjeta Micro SD de alta velocidad entre Clase 6 ~ Clase 10
- Siempre apague la cámara antes de inserter o sacar la tarieta de memoria.

# **2. Energía - conectado/desconectado**

**Energía - conectar**: Presione y mantenga el botón de Energía por unos dos segundos y suéltelo cuando escuche un sonido (beep).

La pantalla mostrará como se describe abajo, indicando que el producto está listo para usarse (el modo por defecto luego que es energizado, es el modo de Grabación de Vídeo).

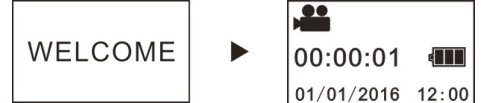

### **Importante:**

■ Si la cámara falla al encenderse, por favor carque la cámara, asegurándose que el indicador azul esté encendido durante la carga, confirmando que el producto está siendo cargado

**Energía - desconectar:** Presione y mantenga el botón de Energía por unos tres segundos y suéltelo. La pantalla mostrará "GOODBYE" y se apagará. Por favor tome nota que la cámara tiene un modo de economizar energía, el cual está fijado para apagar la cámara automáticamente luego de 3 min. de no operar. Esto puede ser activado o desactivado en el menú de establecimientos.

### **3. Carga**

Por favor use el cable de datos incluido en el empaque del producto para cargar la cámara desde una computadora portátil o de escritorio Durante la carga, el indicador se muestra en azul fijo; cuando la carga está completa, el indicador azul se apaga

#### **Importante:**

Si se utilizan otros cargadores, por favor asegúrese que la energía de salida esté dentro del rango siguiente antes del uso: 5V/0.5A ~ 5V/2.0A.

### **4. Grabando o fotografiando**

Esta cámara tiene un modo de **Grabación** (vídeo) y un modo de Fotografía. Luego de encederla, presione rápidamente el botón de Energía (Power button) para cambiar entre los diferentes modos, y el correspondiente ícono del modo se mostrará en la pantalla. (un sonido -beep- confirmará su pulso al botón)

Vídeo: En el modo de Grabación, presione el botón del Obturador para comenzar a grabar. La pantalla mostrará el tiempo transcurrido de grabación de vídeo. **Después de alcanzar un tiempo de grabación de vídeo máximo de 29 minutos, la cámara se detendrá automáticamente. Sólo puede reiniciarse manualmente.**

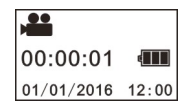

**Detener la grabación** : Durante la grabación, presione el botón del Obturador para detener la grabación. El vídeo se almacenará automáticamente en su tarjeta de memoria. En ese momento, la pantalla mostrará el tiempo restante para grabación, de acuerdo al espacio disponible en la tarjeta, según se muestra abajo.

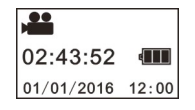

**Disparando:** En el modo de Disparo, presione el botón "Shooting" para tomar fotos. Luego de disparar, la pantalla mostrará el número (valor estimado) de fotos que pueden ser almacenadas en la tarjeta de memoria.

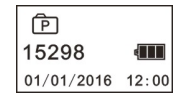

#### **5. Menu de establecimientos**

Para entrar al menu de establecimientos, presione y mantenga el botón "WIFI" por unos 2 segundos (como se muestra abajo):

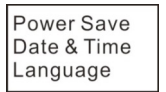

**Factory Rest** System<br>Format

### **Menú de operación:**

En el modo Menú, presione el botón "WIFI" para mover el cursor. Presione el botón del Obturador para confirmer su selección. Presione y mantenga el botón "WIFI" para navegar hacia atrás al menú previo o salir del modo Menú

### **Explicación de las funciones del menú:**

**Economizador de Energía:** Establezca **el** modo Economizador de Energía. Usted puede establecer la cámara para que se apague automáticamente luego de un período de tiempo pre-establecido para economizar batería. Las opciones disponibles son: 1min/3min/5min o modo Economizador de Energía apagado.

**Fecha & Hora**: Establece la hora y la fecha en el sistema de la cámara. **Idioma**: Establece el idioma del menú para la cámara. Esto viene establecido en inglés por defecto.

**Reestablecimiento a Inicio**: Reestablece la cámara a sus establecimientos originales de fábrica.

**Sistema**: Verifica el sistema y la información de la tarjeta de almacenamiento.

**Formato**: Formatea la tarjeta Micro-SD. Esta operación es recomendada cuando se usa cualquier tarjeta en la cámara por primera vez.

#### **Importante:**

Luego de formatear, toda la información existente en la tarjeta de almacenamiento se perderá debido al proceso de formateo. Por favor asegúrese que toda información contenida en la tarjeta esté respaldada antes de iniciar la operación de formateo.

### **6. Como utilizar apropiadamente los accessorios**

Para obtener un mejor uso y experiencia con el producto, se recomienda utilizar los accesorios originales provistos por el fabricante.

**Trípode**: Atornillle en la tuerca fija del trípode en el agujero del tornillo en el fondo de la cámara. Esto sirve tanto como dispositivo para sujetarla en la mano, así como dispositivo fijo.

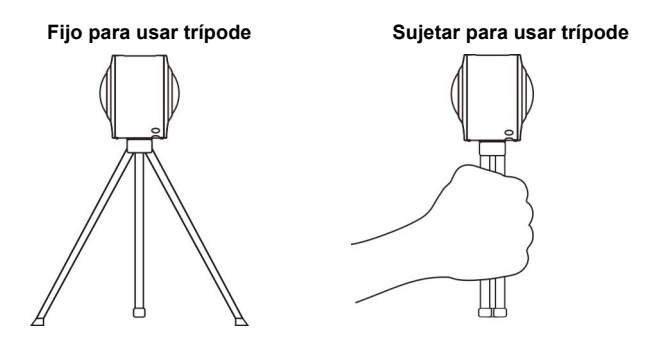

### **Reproducción de vídeo panorámico o foto**

Nota: Los vídeos o fotos pueden ser reproducidos con el efecto panorámic o correcto utillizando sólo un teléfono inteligente, tableta, computadora portátil, Mac o PC.

### **1. Use el teléfono móvil o el panel del computador para reproducir**

Siga estos pasos para reproducir vídeos panorámicos o fotos en el teléfono móvil o tableta.

## **Descargue la Vista Previa & Aplicación Remota**

Escanee el Código QR de la Pág. 4, o busque"SYVR360" en App Store o Google Play para descargar e instalar la aplicación del producto.

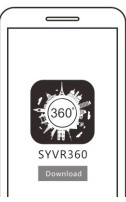

Conectando su teléfono inteligente a la cámara: Su teléfono inteligente o tableta se conecta a la cámara utilizando la conexión WiFi de la cámara.

i. Encienda el WIFI de la cámara: Presione el botón WiFi de la cámara, y la pantalla mostrará "WiFi ON", y luego "FullDome360", La palabra clave para el aparejamiento inicial es "1234567890".

\* Esta palabra clave solo se requiere cuando se apareja por primera vez.

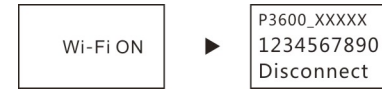

ii. Encienda el WiFi,de su teléfono inteligente o tableta y busque el nombre de la conexión WiFi "FullDome360" y seleccione "Connect" (Conectar).

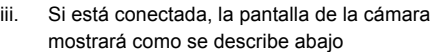

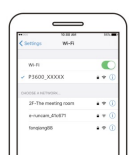

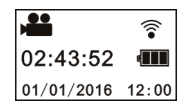

**Activar la aplicación:** Active la aplicación "SYVR360" en su teléfono inteligente o tableta, y pulse el ícono de la cámara, en la esquina superior derecha "Search for your Camera" ("Buscar su Cámara"). Una vez conectado, aparecerá una "vista en vivo" en la pantalla de su teléfono.

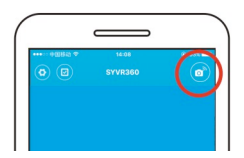

**Descargar:** Entre a la carpeta de la cámara, seleccione el archivo a ser descargado y pulse para descargar.

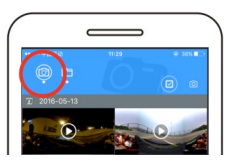

**Reproducir: S**eleccione el archivo en teléfono móvil y pulse para reproducir.

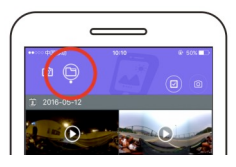

#### **Importante**

Se recomienda seguir los pasos de arriba en orden para lograr el mejor video HD o efecto de reproducción de fotos. Antes de la conexión, por favor asegúrese que la tarjeta SD esté insertada apropiadamente a la cámara.

Mientras esté conectado, la función de comunicación 4G del teléfono

móvil o tableta no será afectada.

*\*Por favor tome nota que el uso de cualquier otra aplicación para ver imágenes capturadas por su cámara resultará en imágenes mostradas incorrectamente como se muestra abajo.* 

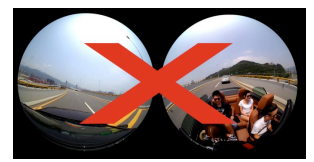

### **Efecto de reproducción panorámica**

Los siguientes efectos están disponibles si son reproducidos en el reproductor de la aplicación.

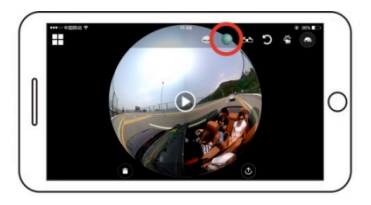

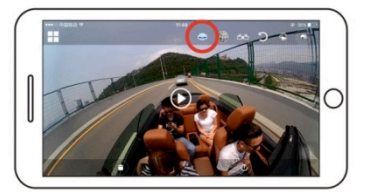

**Modo planeta**

**Modo plano**

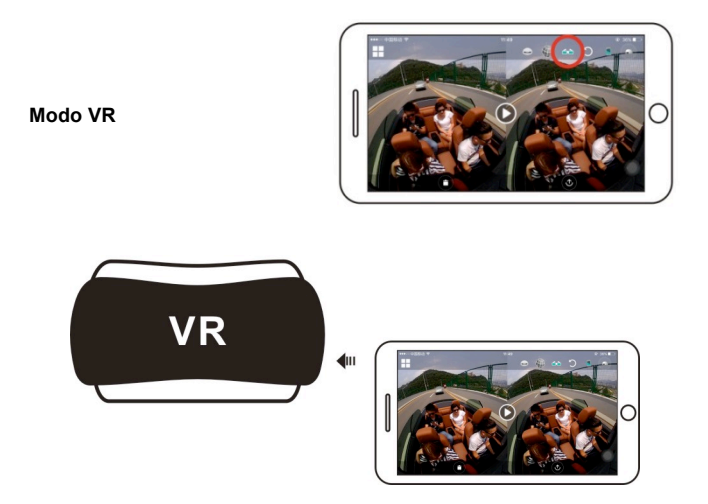

### **2. Utilizando una PC o computadora portátil para reproducción** Usted puede utilizar su PC computadora portátil como una experiencia alternativa de reproducción o para editar y compartir vídeos. Esto puede completed by following the steps as shown below:

### **Descargar el reproductor SYMAX360:**

www.easypix.info/download/symax360.zip

*\*Por favor tome nota que el uso de cualquier otra aplicación para ver imágenes capturadas por su cámara resultará en imágenes mostradas incorrectamente como se muestra abajo.* 

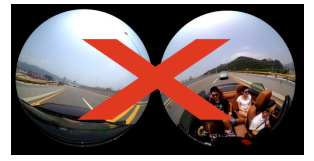

#### **Descargar el vídeo o foto a la PC:**

Utilice el cable de datos USB incluído con su cámara para conectar la cámara con el computador. Luego de la conexión, la pantalla de la cámara mostrará "MSDC".

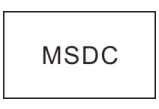

n Abra "Mi computador" para seleccionar la carpeta "VIDEO" O "JPG" bajo "Discos Removibles". Seleccione el archivo a ser descargado y descárguelo en la posición especificada en la PC.

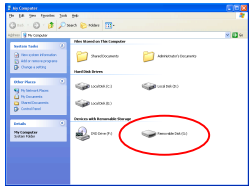

#### **Reproductor SYMAX360:**

Abra su foto o vídeo 360º utilizando este reproductor.

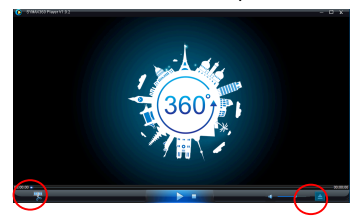

#### **Reproducir vídeo con Reproductor SYMAX360:**

Cuando reproduzca el video, utilice los íconos de modo en la esquina superior derecha para seleccionar las diferentes vistas de reproducción. When playing the video, use the mode icons in the top right corner to (Plano/Planeta/Invertido). Al pulsar sobre estos íconos se seleccionaran los diferentes efectos. Mientras reproduce, coloque el mouse sobre la

imagen y pulse para mover alrededor dentro de la imagen panorámica de 360º

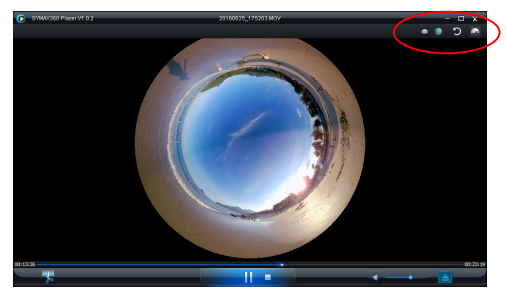

#### **Compartiendo videos en línea:**

Antes de compartir sus vídeos panorámicos 360º en los sitios de redes sociales tales como Facebook y You Tube, sus vídeos deben ser convertidos a un formato compatible para poder ser vistos apropiadamente en línea.

Por favor use la herramienta de conversión incluida en la aplicación de PC para completar este proceso.

#### **Importante:**

En los sitios web actuales de vídeo, los vídeos subidos por los usuarios han sido comprimidos automáticamente. Esto puede llevar a una diferencia en la apariencia del vídeo reproducido entre los vídeos vistos en línea y en su computadora.

### **Datos Técnicos:**

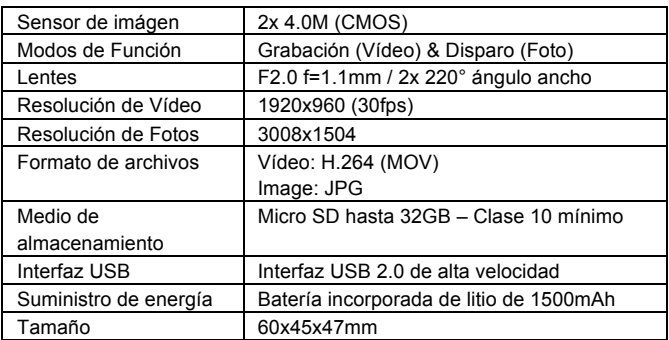

#### **Instrucciones de uso**

- El producto está equipado con una batería incorporada. No lo coloque directamente al fuego, ya que podría resultar en explosión u otros peligros.
- El producto puede irradiar calor debido a uso prolongado o exposición directa al sol. Esto es normal.
- Si la cámara se detiene de trabajar o falla en responder a cualquier operación durante su uso, utilice una aguja para presionar y mantener el botón de "Reset" (Reestablecimiento) para reiniciar el producto.
- No utilice la cámara en ningún ambiente con temperaturas por debajo de 0°C o mayores de 40°C, ya que la cámara no encenderá normalmente.
- No utilice la cámara en condiciones húmedas, va que la humedad puede averiar componentes importantes dentro de la cámara.
- No coloque la cámara directamente dentro del agua.
- No use la cámara durante la carga, ya que esto podría causar que falle el sistema operativo, debido a radiación impropia de calor.
- Para evitar daños, no exponga el lente a contactos con materiales duros o abrasivos.

### DECLARACION DE CONFORMIDAD

Easypix declara por la presente que el producto "GoXtreme Full Dome 360°" cumple de conformidad con todos los requerimientos esenciales de la Norma 1999/5/EC.

La declaración de conformidad puede ser descargada aquí:

http://www.easypix.info/download/pdf/doc\_goxtreme\_fulldome360.pdf

Para asistencia técnica por favor visite nuestra área de apoyo en www.easypix.eu.

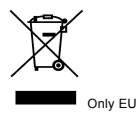

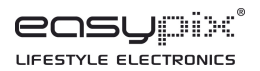